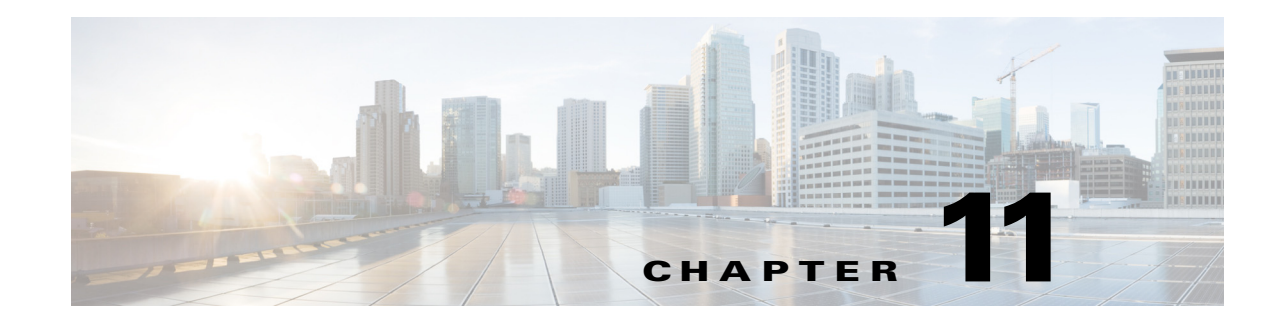

# **Enhanced IP Allocation in Cisco Prime Access Registrar**

This chapter describes the enhanced IP allocation feature in Cisco Prime Access Registrar (Prime Access Registrar).

In the previous versions of Prime Access Registrar, IP allocation happens internally based on a specific range of IPs configured. If there are multiple Prime Access Registrars in a deployment, each Prime Access Registrar server will have different range of IPs configured and can allocate/de-allocate IPs only within that specific range. Prime Access Registrar cannot allocate IPs from a common pool. This is addressed by the enhanced IP allocation feature.

With this feature, IP ranges will be read from the configuration and the common IP pools will be maintained in a centralized Mongo Database (MongoDB). Any Prime Access Registrar server which is connected to the DB can allocate an available IP for a user from the common IP pools. When the user disconnects, the IP is released back to the pool again. Along with the IP pools, the user sessions will also be maintained in centralized MongoDB.

The MongoDB version used for this feature is 3.6.2.

With the enhanced IP allocation feature, IPV6 address allocation is also supported.

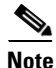

**Note** This feature is supported only in CLI.

This chapter contains the following sections:

- **•** [MongoDB Support](#page-0-0)
- **•** [IP Allocation Methodology, page 11-2](#page-1-0)
- **•** [Configuration Details, page 11-2](#page-1-1)
- **•** [Common Configuration Setup, page 11-7](#page-6-0)
- **•** [Sample IP Allocation Traces, page 11-9](#page-8-0)

## <span id="page-0-0"></span>**MongoDB Support**

 $\mathbf I$ 

This section describes the MongoDB server features:

**•** The centralized DB can be a single MongoDB server, a MongoDB replica set, or a MongoDB shard.

- Replica set has one primary server and two or more secondary servers. The secondary servers acts as backup servers. Prime Access Registrar supports MongoDB cluster setup, that contains multiple shards (multiple replica sets).
- MongoDB has automatic failover mechanism. If the primary goes down, the election process is triggered among the available secondary servers. The new primary is elected and it starts processing the traffic.
- **•** The secondary DB servers can be placed in the primary DB site as well as in the geographically distant failover sites for local DB failover and site failover.

## <span id="page-1-0"></span>**IP Allocation Methodology**

With the enhanced IP allocation feature, Prime Access Registrar provides the following support:

- **•** Dynamic allocation of IPv4 and IPv6 addresses from the common IP pool information kept in Mongo DB.
- Multiple IP pools, each with a maximum size of 16 million IPs, can be configured in Mongo DB.
- Prime Access Registrar allocates IPs from the IP pool in a fail-over manner for the incoming RADIUS and Diameter requests.
- It is possible to select and allocate IPs from one particular IP pool using the scripting point.
- Multiple Prime Access Registrar servers can be connected to the Mongo DB for the IP allocation based on the requirement.
- IP allocation/de-allocation requests can be load-balanced to any Prime Access Registrar.
- **•** Prime Access Registrar uses compressed format to store and retrieve the IPs from DB for effective use of DB resources.
- Prime Access Registrar supports MongoDB cluster deployments to meet higher scalability needs.
- MongoDB replica set provides fail-over capabilities with the primary and secondary nodes.
- **•** Framed-IP-Address attribute holds the allocated IP address in the Access-Accept message.

## <span id="page-1-1"></span>**Configuration Details**

In Prime Access Registrar, a new type of session manager is introduced to support this feature. This session manager can handle both RADIUS/Diameter requests coming from the RADIUS/Diameter clients respectively. All the Prime Access Registrar servers connected to the same MongoDB/MongoDB replica set/MongoDB cluster must have the same session manager configuration.

Ι

### **Sample IPv6 Configuration:**

```
--> cd /r
[ //localhost/Radius ]
   Name = Radius
   Description =
   Version =
   IncomingScript~ =
   OutgoingScript~ =
   DefaultAuthenticationService~ = null
   DefaultAuthorizationService~ = null
```
 $\mathbf I$ 

```
DefaultAccountingService~ = local-file
    DefaultSessionService~ =
    DefaultSessionManager~ = MongoSessionManager
    UserLists/
    IPAddressAllocators/ 
--> cd IPAddressAllocators/
[ //localhost/Radius/IPAddressAllocators ]
Entries 1 to 1 from 1 total entries
Current filter: <all>
allocator1/
--> cd allocator1/
[ //localhost/Radius/IPAddressAllocators/allocator1 ]
   Name = allocator1
    Description =
    Type = mongo
    IPAllocationType = IPv6
     DepletedPoolTimeOut = 2M
     IPRecordTimeOut = 1M
    IPAddressPools/
--> cd IPAddressPools/
[ //localhost/Radius/IPAddressAllocators/allocator1/IPAddressPools ]
Entries 1 to 1 from 1 total entries
Current filter: <all>
P1/
\leftarrow \ge cd P1
[ //localhost/Radius/IPAddressAllocators/allocator1/IPAddressPools/P1 ]
   Name = P1
   Description =
    Identifier = 0
    Type = ipv6
    StartIPv6 = 2025::20c:29ff:fe65:9802
    EndIPv6 = 2025::20c:29ff:feff:ffffIPv6Prefix = 2025::/64
--> cd /r/SessionManagers/MongoSessionManager/
[ //localhost/Radius/SessionManagers/MongoSessionManager ]
   Name = MongoSessionManager
   Description =
    Type = geo
    EnableDiameter = FALSE
    IncomingScript =
    OutgoingScript =
    AllowAccountingStartToCreateSession = FALSE
    SessionTimeOut =
    PhantomSessionTimeOut =
    SessionKey = User-Name
    ResourceManagers/
--> cd ResourceManagers/
[ //localhost/Radius/SessionManagers/MongoSessionManager/ResourceManagers ]
    1. ipv6
--> cd /r/ResourceManagers/
[ //localhost/Radius/ResourceManagers ]
    Entries 1 to 6 from 6 total entries
    Current filter: <all>
```
ן

```
IPA-Pool/
   IPA-Pool-2/
   ipv6/
   IPX-Pool/
   Per-Group/
   Per-User/
--> cd Ipv6
[ //localhost/Radius/ResourceManagers/ipv6 ]
   Name = ipv6
   Description =
   Type = geo-ipv6-dynamic
   IPv6Prefix = 2025::/64ReuseIPForSameSessionKeyAndUser = TRUE
   IPAllocator = allocator1
```
### **Sample IPv4 Configuration:**

```
--> cd allocator1/
[ //localhost/Radius/IPAddressAllocators/allocator1 ]
   Name = allocator1
   Description =
   Type = mongo
   DepletedPoolTimeOut = 2M
   IPRecordTimeOut = 1M
   IPAllocationType = IPv4
   IPAddressPools/
--> cd IPADDressPools/
[ //localhost/Radius/IPAddressAllocators/allocator1/IPAddressPools ]
   Entries 1 to 4 from 4 total entries
   Current filter: <all>
   P1/
```

```
P2/
```
P3/ P4/

```
[ //localhost/Radius/IPAddressAllocators/allocator1/IPAddressPools ]
   Entries 1 to 4 from 4 total entries
   Current filter: <all>
```
## P1/

```
Name = P1
Description =
Identifier = 10
Type = ipv4
NetMask = 255.0.0.0
Start = 10.0.0.0End = 10.255.255.255
```
## P2/

```
Name = P2
   Description =
   Identifier = 20
   Type = ipv4
   NetMask = 255.0.0.0
   Start = 11.0.0.0End = 11.255.255.255
P3/
```
Name  $=$  P3

 $\mathbf I$ 

```
Description =
   Identifier = 30
   Type = ipv4
   NetMask = 255.0.0.0Start = 12.0.0.0End = 12.255.255.255
P4/
   Name = P4Description =
   Identifier = 40
   Type = ipv4
   NetMask = 255.0.0.0Start = 13.0.0.0End = 13.255.255.255
[ //localhost/Radius/ResourceManagers ]
Entries 1 to 8 from 8 total entries
Current filter: <all>
   geo-per-user/
   IPA-Pool/
   IPA-Pool-2/
   ipv4/
   ipv6/
   IPX-Pool/
   Per-Group/
   Per-User/
--> cd ipv4
[ //localhost/Radius/ResourceManagers/ipv4 ]
   Name = ipv4
   Description =
   Type = geo-ipv4-dynamic
   NetMask = 255.0.0.0
   ReuseIPForSameSessionKeyAndUser = FALSE
     IPAllocator = allocator1
[ //localhost/Radius/SessionManagers/MongoSessionManager ]
   Name = MongoSessionManager
   Description =
   Type = geo
   EnableDiameter = TRUE
   IncomingScript =
   OutgoingScript =
   AllowAccountingStartToCreateSession = FALSE
   SessionTimeOut =
   PhantomSessionTimeOut =
   SessionKey = User-Name
   SessionCreationCmdList = 265
   SessionDeletionCmdList = 275
   SessionRestorationTimeOut =
   ResourceManagers/
--> cd ResourceManagers/
[ //localhost/Radius/SessionManagers/MongoSessionManager/ResourceManagers ]
   1. ipv4
--> cd /r/advanced/remotemongosessionServer/
[ //localhost/Radius/Advanced/RemoteMongoSessionServer ]
    ReactivateTimerInterval = 300000
    Timeout = 15
    MongoTimeOutCount = 10
```

```
 MongoActiveConnetionThresholdCount = 4
    MongoConnectionReactivationInterval = 3000
    DataSourceConnections = 4
    DataSource =
    SNMPTrapIP =
    SNMPTrapPort = 1521
    KeepAliveTimerInterval = 0
[ //localhost/Radius/Advanced/ODBCDataSources/mongo ]
    Name = mongo
    Description =
    Type = mongoc
    UserID =
    Password =
    DataBase =
    Server = 10.126.246.113:27017
    DBReadPreference = Nearest
    IsReplicaSet = FALSE
```
[Table 11-1](#page-5-0) lists the attributes added under /RADIUS/Advanced for the IP Allocation feature.

<span id="page-5-0"></span>

| <b>Property</b>                     | <b>Description</b>                                                                                                    |
|-------------------------------------|----------------------------------------------------------------------------------------------------|
| IPDataBackingStore<br>SyncInterval  | Interval at which the IP data is written to the backing store.                                                                                                    |
| IPDataBackingStore<br>PruneInterval | The sleep time interval of the IP data backing store pruning thread. The<br>recommended and default value is six hours, but you can modify this based on<br>the traffic patterns you experience.                                                                           |
|                                     | With IPDataBackingStorePruneInterval set to six hours, pruning will occur six<br>hours after you restart or reload the Prime Access Registrar server and recur<br>every six hours.                                                                                         |
|                                     | You can set a very low value for this property to make pruning continuous, but<br>there might not be enough data accumulated for the pruning to occur and<br>pruning might be less effective compared to the default setting.                                              |
| IPDataBackingStore<br>DiscThreshold | Maximum size limit of any IP data log files generated; the default is 10<br>gigabytes. The value of IPDataBackingStoreDiscThreshold is made up of a<br>number of units which can be K, kilobyte, or kilobytes, M, megabyte, or<br>megabytes, or G, gigabyte, or gigabytes. |
| <b>IPDataPurgeInterval</b>          | The interval in which Prime Access Registrar must check for timed-out IP<br>records.                                                                                                    |
| IPDocumentTimeOut                   | If there is any document in locked state for this time out period, then those<br>documents will be released/unlocked during the purge operation.                                                                                                    |

*Table 11-1 /RADIUS/Advanced Attributes added for IP Allocation Feature*

## **Server Monitoring for IP Allocation**

Prime Access Registrar supports server monitoring for the IP allocation feature, using which high and low IP thresholds can be monitored. The following attributes are added to support this functionality:

1

- IPHighThreshold—Absolute integer value that indicates the maximum number of IPs that can be allocated by the server. Default is 0. When the number of IPs exceeds the given high threshold value, Prime Access Registrar generates a **carIPCapacityFull** trap.
- IPLowThreshold—Absolute integer value that indicates the minimum number of IPs that can be allocated by the server. Default is 0. After reaching the high threshold, if the number of IPs drops below a low threshold value, Prime Access Registrar generates a **carIPCapacityNotFull** trap.

For details about the **carIPCapacityFull** and **carIPCapacityNotFull** traps, refer to the "Using SNMP" chapter of the *[Cisco Prime Access Registrar 9.0 User Guide](https://www.cisco.com/c/en/us/support/cloud-systems-management/prime-access-registrar/products-user-guide-list.html)*.

## <span id="page-6-0"></span>**Common Configuration Setup**

If there are multiple Prime Access Registrar servers in a deployment, common configuration must be maintained across all the servers. To maintain consistency with the configuration of all the Prime Access Registrar servers, a Python tool is developed and shipped with the Prime Access Registrar installation package. After installation, this Python tool (e.g. main.py) will be present in the **/cisco-ar/bin/** directory.

**Note** The Python tool will not work properly, if there is a CLI access from multiple terminals.

**Note** Also, ensure that the correct system time is maintained across all the Prime Access Registrar servers in a deployment.

After installing Prime Access Registrar in all the identified servers, follow the below steps to maintain common configuration across all Prime Access Registrar servers:

**Step 1** Set the attribute **IsMaster** under **/r/advanced** in aregcmd to TRUE.

- **Step 2** Perform the IP allocation configuration through aregond CLI interface in any one of the Prime Access Registrar servers.
- **Step 3** Execute **SAVE** from aregcmd. This creates an XML file.

Following is a sample XML file.

```
<?xml version="1.0" encoding="UTF-8"?>
<ipaddressallocation>
```
<ipsessionmanager>

```
<sessionmanager ismodified = "-1" name = "geoSes" type = "geo" enablediameter =
"FALSE" incomingscript = "" outgoingscript = "" allowaccountingstarttocreatesession = 
"FALSE" sessiontimeout = "" phantomsessiontimeout = "" sessionkey = "" 
sessioncreationcommandlist = "" sessiondeletioncommandlist = ""/>
       <resourcemanagers>
         \langlerm name = "geo-per-user" index = "1"/>
       </resourcemanagers>
    </ipsessionmanager>
    <ipresourcemanager>
```

```
 <resourcemanager ismodified = "-1" name = "geo-ipv4" type = "geo-ipv4-dynamic" 
netmask = "255.0.0.0" ipv6prefix = "" reuseipforsamesessionkeyanduser = "FALSE" 
ipallocator = "A1"/>
      <resourcemanager ismodified = "-1" name = "geo-per-user" type =
"geo-user-session-limit" usersessionlimit = "1"/>
    </ipresourcemanager>
    <ipallocators>
      \alpha <allocator ismodified = "-1" name = "A1" type = "mongo" ipallocationtype = "IPv4"/>
      \epsilonipallocationpool allocator = "A1" name = "P1" identifier = "10" type = "ipv4"
netmask = "255.0.0.0" start = "10.0.0.0" end = "10.255.255.255"/>
      \langleipallocationpool allocator = "A1" name = "P2" identifier = "20" type = "ipv4"
netmask = "255.0.0.0" start = "11.0.0.0" end = "11.255.255.255"/>
       <ipallocationpool allocator = "A1" name = "P3" identifier = "30" type = "ipv4" 
netmask = "255.0.0.0" start = "12.0.0.0" end = "12.255.255.255"/>
      \epsilonipallocationpool allocator = "A1" name = "P4" identifier = "40" type = "ipv4"
netmask = "255.0.0.0" start = "13.0.0.0" end = "13.255.255.255"/>
```
 </ipallocators> </ipaddressallocation>

### **Step 4** Run the Python tool:

```
- python /cisco-ar/bin/main.py
```
The tool will do the following:

- **–** Prompt for the total number of Prime Access Registrar servers connected to the DB. Enter hte number.
- **–** Convert the generated XML into a **.rc** file.

### Following is a sample .rc file.

delete /Radius/SessionManagers/MongoSession

```
add /Radius/SessionManagers/MongoSession
```
- set /Radius/SessionManagers/MongoSession/type geo
- set /Radius/SessionManagers/MongoSession/enablediameter FALSE
- set /Radius/SessionManagers/MongoSession/incomingscript skip
- set /Radius/SessionManagers/MongoSession/allowaccountingstarttocreatesession FALSE
- set /Radius/SessionManagers/MongoSession/sessionkey User-Name:Nas-Port
- add /Radius/SessionManagers/geoSes
- set /Radius/SessionManagers/geoSes/type geo
- set /Radius/SessionManagers/geoSes/enablediameter FALSE
- set /Radius/SessionManagers/geoSes/allowaccountingstarttocreatesession FALSE
- set /Radius/SessionManagers/MongoSession/ResourceManagers/1 geo-ipv4
- set /Radius/SessionManagers/geoSes/ResourceManagers/1 geo-per-user
- add /Radius/ResourceManagers/geo-ipv4 "" geo-ipv4-dynamic
- set /Radius/ResourceManagers/geo-ipv4/netmask 255.0.0.0
- set /Radius/ResourceManagers/geo-ipv4/reuseipforsamesessionkeyanduser FALSE
- set /Radius/ResourceManagers/geo-ipv4/ipallocator A1
- add /Radius/ResourceManagers/geo-per-user "" geo-user-session-limit 1
- save

**Step 5** Restart Prime Access Registrar. This will initialize and create the following:

**–** Collections in the MongoDB—These are the names of the configured session managers. These collections are created inside the DB, which is configured in mongoc data source configuration in aregcmd.

Ι

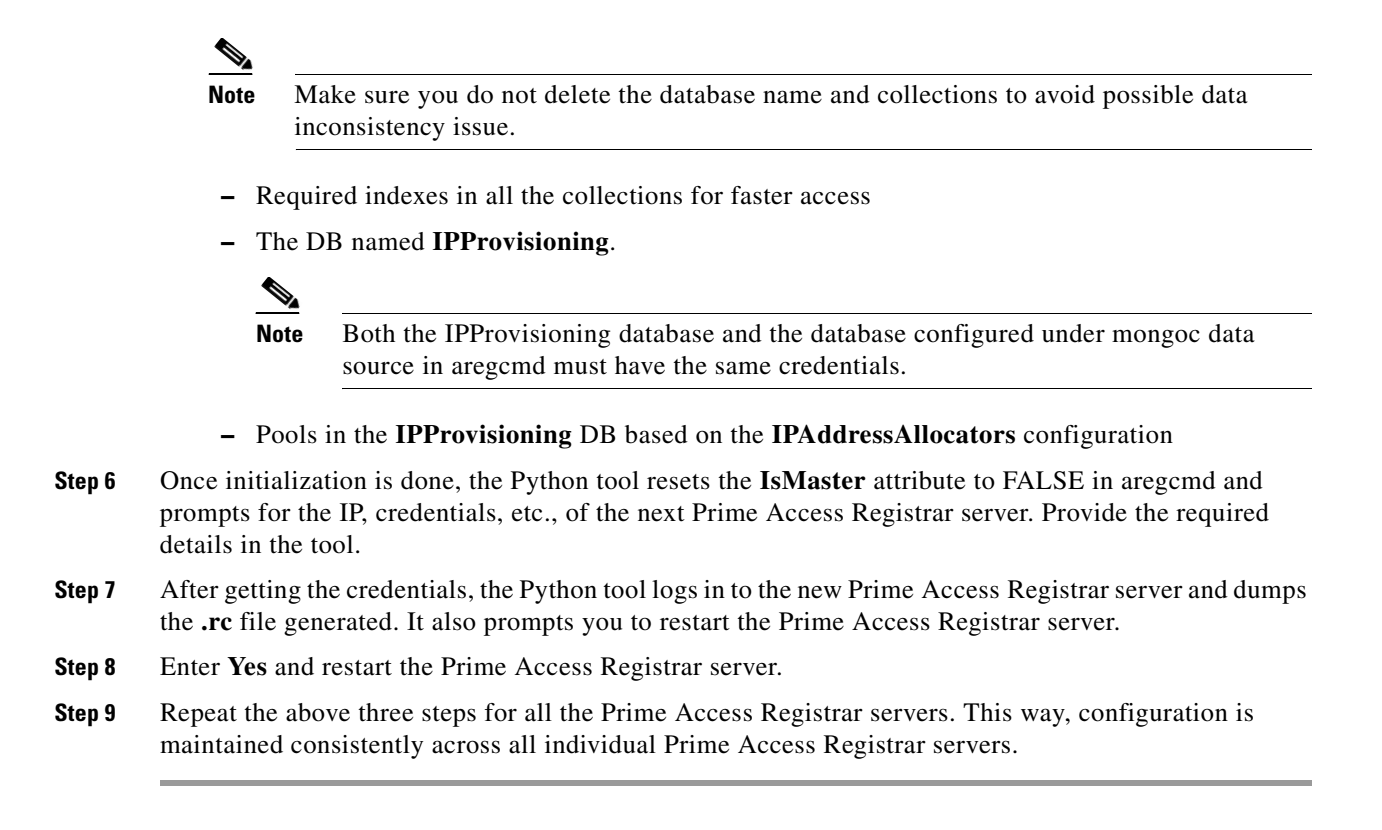

## <span id="page-8-0"></span>**Sample IP Allocation Traces**

Following are the sample IPv4 allocation and de-allocation traces:

#### **Enhanced IP Allocation – Sample IPv4 Allocation Traces**

```
01/15/2019 18:47:10.572: P78: SessionManager MongoSessionManager created Session S2
01/15/2019 18:47:10.572: P78: Session S2, Session-Start-Time: 01/15/2019 18:47:10, NAS: 
localhost, NAS-Port: 1, User-Name: bob, Session-Key: bob
01/15/2019 18:47:10.572: P78: ResourceManager ipv4: Requesting allocator allocator2 to 
allocate an ipv4 address
01/15/2019 18:47:10.572: P78: MongoIPAllocator allocator2: address not available in local 
store P2
01/15/2019 18:47:10.572: P78: MongoIPAllocator allocator2: sending request to the 
RemoteMongoServer Internal-Mongo-Server
01/15/2019 18:47:10.573: P78: MonogIPAllocator allocator2: Database returned Bitmap:0 
Index:0
01/15/2019 18:47:10.573: P78: MonogIPAllocator allocator2: Successfully stored the bitmap 
in the localstore P2
01/15/2019 18:47:10.573: P78: MonogIPAllocator allocator2: Allocating IP from Bitmap:0 
Index:0
01/15/2019 18:47:10.593: P78: MongoIPAllocator allocator2: Successfully allocated an ip 
address from pool P2
01/15/2019 18:47:10.593: P78: MongoIPAllocator allocator2:Allocation completed and Need to 
update to database01/15/2019 18:47:10.594: P78: MongoIPAllocator allocator2: Successfully 
allocated IPAddress
01/15/2019 18:47:10.594: P78: IPResourcManager ipv4:Allocator returned success for ipv4 
address allocation request
01/15/2019 18:47:10.594: P78: ResourceManager ipv4 allocated a resource to Session S2: 
Allocated IP Address 10.0.0.0
```
Ι

```
01/15/2019 18:47:10.594: P78: Writing Session S2(bob) to the mongo database.
01/15/2019 18:47:10.594: P78: Session Count Update 0
01/15/2019 18:47:10.594: P78: The collection name is MongoSessionManager
01/15/2019 18:47:10.594: Log: Collection handle created : MongoSessionManager
01/15/2019 18:47:10.594: Remote Mongo Session Server (Connection 10): 
MongoActiveConnectionCount = 32 and ConnectionTimedOutCount = 0
01/15/2019 18:47:10.595: Running AddSession Script:
01/15/2019 18:47:10.595: P78: Releasing acquired Session S2(bob)
01/15/2019 18:47:10.595: P78: SessionManager MongoSessionManager done with packet
01/15/2019 18:47:10.595: P78: Trace of Access-Accept packet
01/15/2019 18:47:10.595: P78: identifier = 1
01/15/2019 18:47:10.595: P78: length = 32
01/15/2019 18:47:10.595: P78: respauth =
d3:5c:cc:73:7d:6b:17:fd:f1:0e:21:9d:90:bc:83:1f
01/15/2019 18:47:10.595: P78: Framed-IP-Address = 10.0.0.0
01/15/2019 18:47:10.595: P78: Framed-IP-Netmask = 255.0.0.0
01/15/2019 18:47:10.595: P78: Sending response to 127.0.0.1
01/15/2019 18:47:10.595: P78: Packet successfully removed
01/15/2019 18:47:10.595: P78: Packet Deleted
```
### **Enhanced IP Allocation – Sample IPv4 De-Allocation Traces**

01/15/2019 18:49:09.741: R2: ResourceManager ipv4 allocated a resource to Session S2: Resurrected session with IP Address 10.0.0.0 01/15/2019 18:49:09.741: P80: Acquiring session for bob..., the request is from localhost:1 01/15/2019 18:49:09.741: P80: Session S2(bob) acquired... 01/15/2019 18:49:09.741: P80: SessionManager MongoSessionManager decremented the Accounting Counter for Session S2(bob), now -1 01/15/2019 18:49:09.741: P80: SessionManager MongoSessionManager is deleting Session S2(bob) 01/15/2019 18:49:09.741: P80: Releasing Geo Resources 01/15/2019 18:49:09.741: P80: Entered releaseGeoResource 01/15/2019 18:49:09.741: P80: MongoAllocator allocator2: Releasing ip address 10.0.0.0 in the mongodb 01/15/2019 18:49:09.741: P80: MongoIPAllocator allocator2: sending request to the RemoteMongoServer Internal-Mongo-Server 01/15/2019 18:49:09.741: Log: Collection handle created : P2 01/15/2019 18:49:09.742: Remote Mongo Session Server (Connection 28): MongoActiveConnectionCount = 32 and ConnectionTimedOutCount = 0 01/15/2019 18:49:09.742: P80: ResourceManager ipv4 released a resource from Session S2: Released IP address 10.0.0.0 01/15/2019 18:49:09.742: P80: The collection name is MongoSessionManager 01/15/2019 18:49:09.742: Log: Collection handle created : MongoSessionManager 01/15/2019 18:49:09.742: Remote Mongo Session Server (Connection 25): MongoActiveConnectionCount = 32 and ConnectionTimedOutCount = 0 01/15/2019 18:49:09.742: P80: Trace of Accounting-Response packet 01/15/2019 18:49:09.742: P80: identifier = 2 01/15/2019 18:49:09.742: P80: length = 20 01/15/2019 18:49:09.742: P80: respauth = 37:07:c1:12:8f:28:ec:3e:9f:a1:df:cd:f1:99:92:65 01/15/2019 18:49:09.742: P80: Sending response to 127.0.0.1